# What's New in 9.5.54

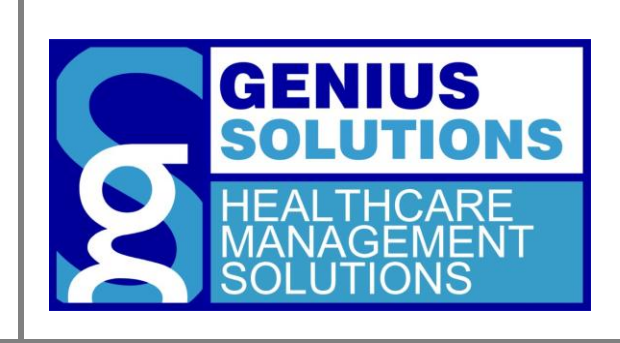

This document was developed by Genius Solutions to introduce users to the features/modifications that have been released in version 9.5.54 of eTHOMAS. Click on the text or page numbers within the Contents page to be brought to that specific item within the document.

eTHOMAS

# **Contents**

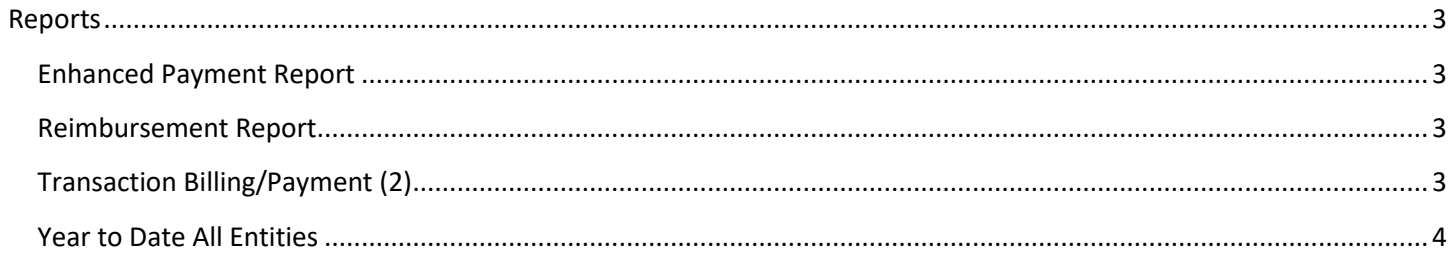

# <span id="page-2-0"></span>**Reports**

#### <span id="page-2-1"></span>**Enhanced Payment Report**

A new report has been created called the Enhanced Payment Report. This report will detail each payment allocated during the specified time period. Information on this report includes the payment date, payment type, and the transaction that payment was allocated to. In order to gain access to this report you must give your security group access to this report under the Reports category by going to Utility | Settings | Groups.

#### **GENIUS SOLUTIONS**

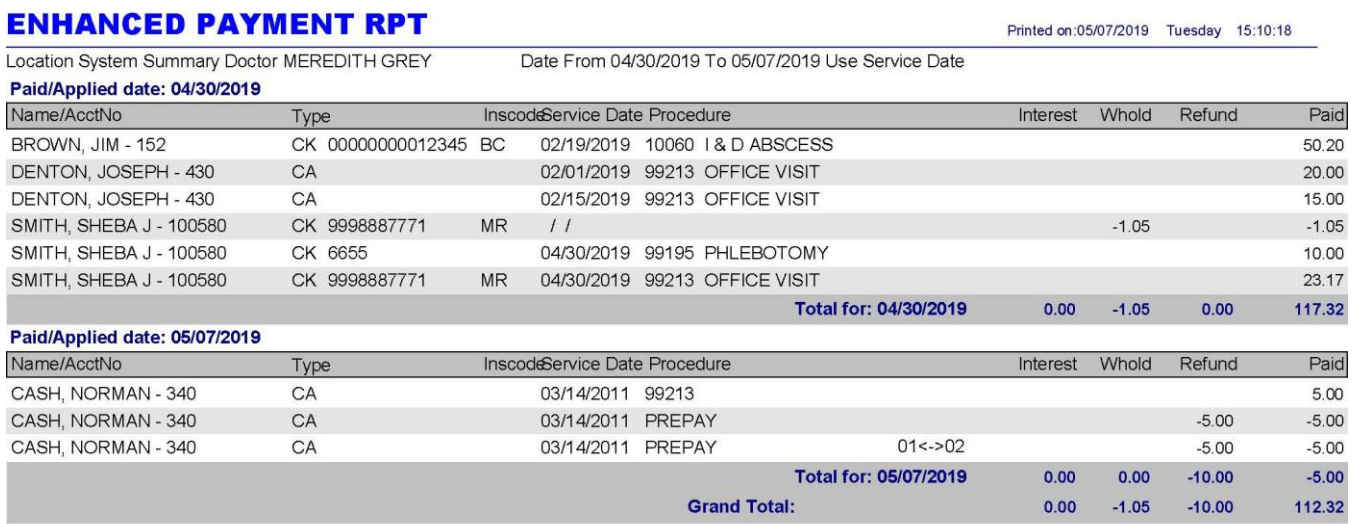

### <span id="page-2-2"></span>**Reimbursement Report**

A new report has been created called the Reimbursement Report. This report details patient payments allocated to services rendered within the date range. In order to gain access to this report you must give your security group access to this report under the Reports category by going to Utility | Settings | Groups.

This report may be useful for patients who need to know their payments for the year for HSA or FHA accounts, as well as tax purposes.

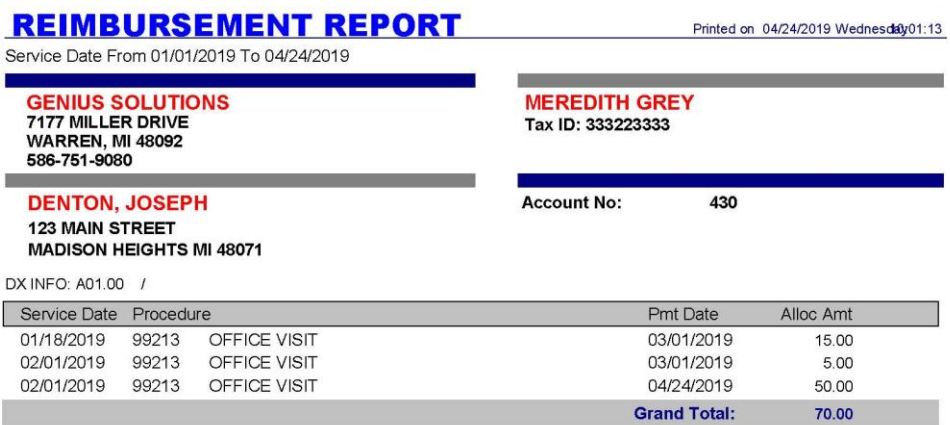

## <span id="page-2-3"></span>**Transaction Billing/Payment (2)**

The patient's contract number, last check number and last check date have been added to the Transaction Billing/Payment (2) report.

## <span id="page-3-0"></span>**Year to Date All Entities**

The Year to Date report now has the option to run for All Entities. If your office has Entity codes set up, a new button will appear near the bottom of the report options called "Run All Entities". This feature will run each Entity individually, similarly to the All Doctors or All Locations features.

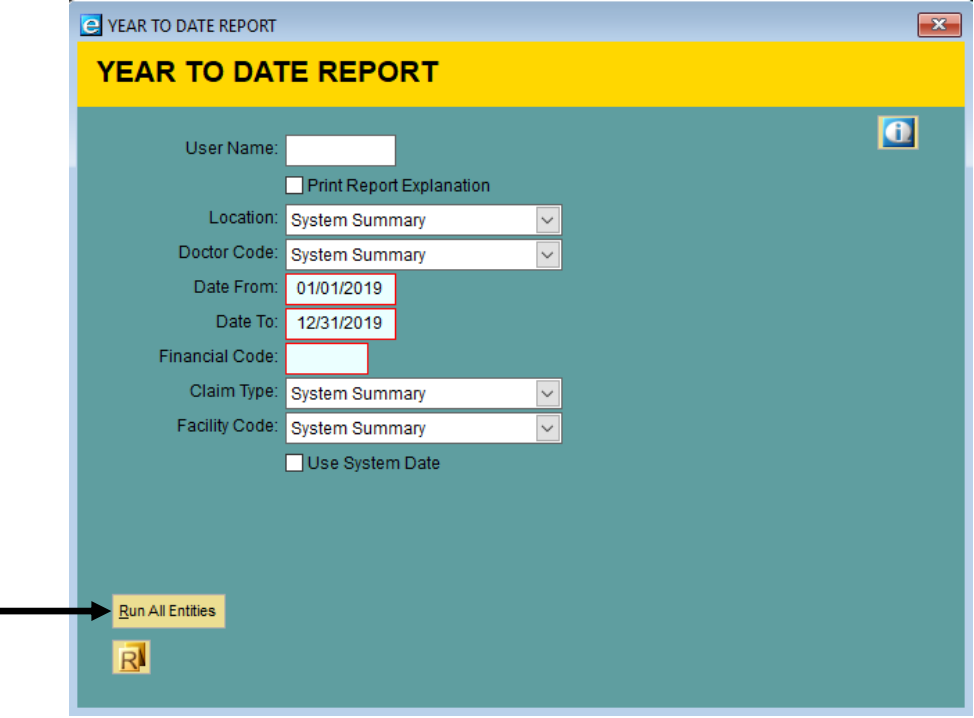